### **Boletim Técnico**

#### **Ajuste no processo de reimpressao de ASO's**

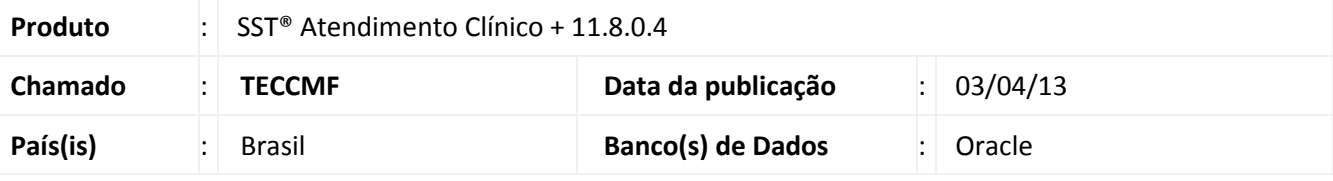

### Importante

Esta melhoria depende de execução da *atualização* conforme **Procedimentos para Implementação**.

Ajuste no processo de reimpressão de ASO's. Anterior à correção, ao acessar a Ficha Clínica do funcionário e solicitar a reimpressão do ASO, uma mensagem de erro era exibida. Após o ajuste a reimpressão do ASO pode ser realizada normalmente.

# **TOTVS**

#### **Procedimento para Implementação**

### Importante

Antes de executar a atualização é recomendável realizar o backup do banco de dados bem como dos arquivos do Sistema (executáveis, dlls e arquivos de configuração):

Realizar a atualização antes no ambiente de homologação e, posterior à devida validação, no ambiente de produção.

#### **Instruções (para o produto Saúde e Segurança do Trabalho).**

a) Execute o script que segue anexo, na base de dados de *homologação* do Personal Med.

**OBS:** o script gera um log em C:\, sendo assim, solicitamos que após a atualização, o log seja encaminhado para análise.

b) Faça o download dos aplicativos e dll's que constam nos links em anexo e descompacte-os no diretório do Personal Med.

**OBS:** os aplicativos e dll's devem ser atualizados em todos os micros que possuem o Personal Med instalado.

## Atenção

Recomendamos que o chamado relacionado a esse boletim seja encerrado após a homologação.

 $^{\circ}$ 

### **Boletim Técnico**

### **Atualizações do update/compatibilizador**

### 1. Criação/Alteração de **Arquivos.**

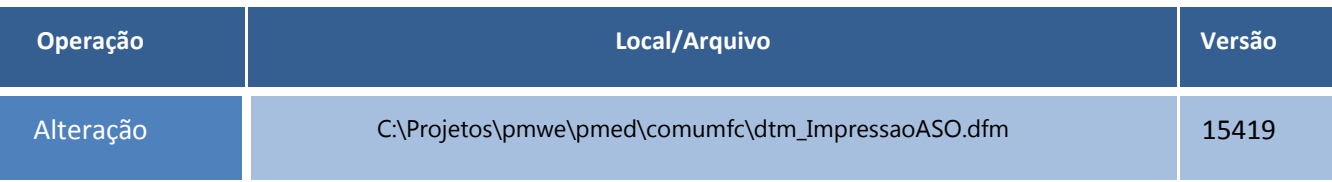

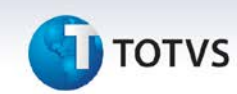

#### **Procedimentos para Configuração**

Não se aplica.

### **Boletim Técnico**

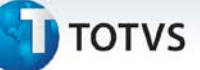

### **Procedimentos para Utilização**

- 1. Em **Atendimento Clínico** acesse **Paciente/Abrir**.
- 2. Selecione a aleta **ASO.**
- 3. Clique sobre um ASO que possua o *status* **Concluído** e, em segui em **Reimprimir.**

### **Informações Técnicas**

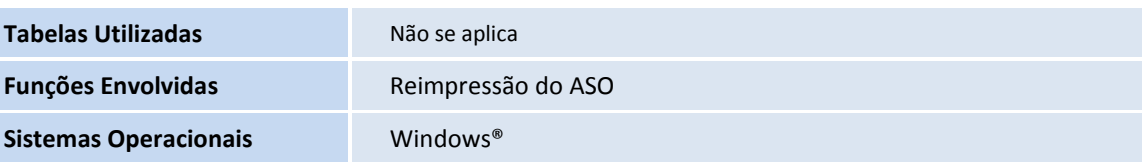